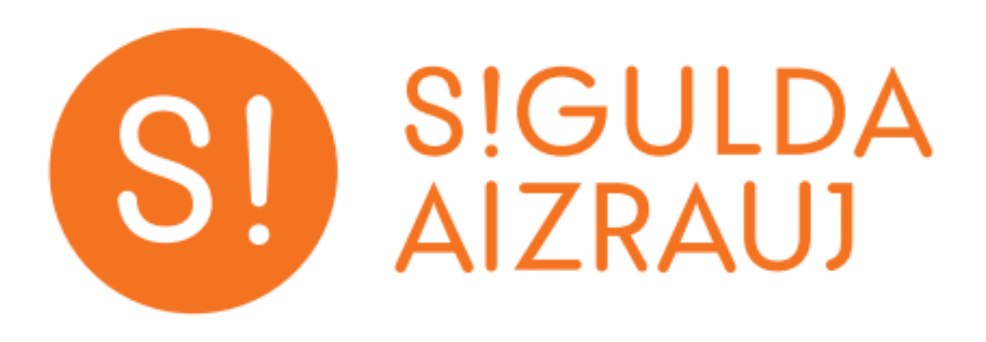

## PAĒD!S aplikācijas lietotāja instrukcija

Siguldas novada pašvaldība

2022

1. Lai uzinstalētu Siguldas aplikāciju, ir jādodas uz Google Play Store (Android) vai Apple App Store (iOS) un jāievada meklētājā vārds "Sigulda". Tālāk jāizvēlas Install. Ja Siguldas aplikācija jau ir uzinstalēta uz telefona, tad ir jāpārliecinās, ka aplikācijas aktuālā versijai ir iOS - 2.45.3 un Android - 2.33.6 vai jaunāka.

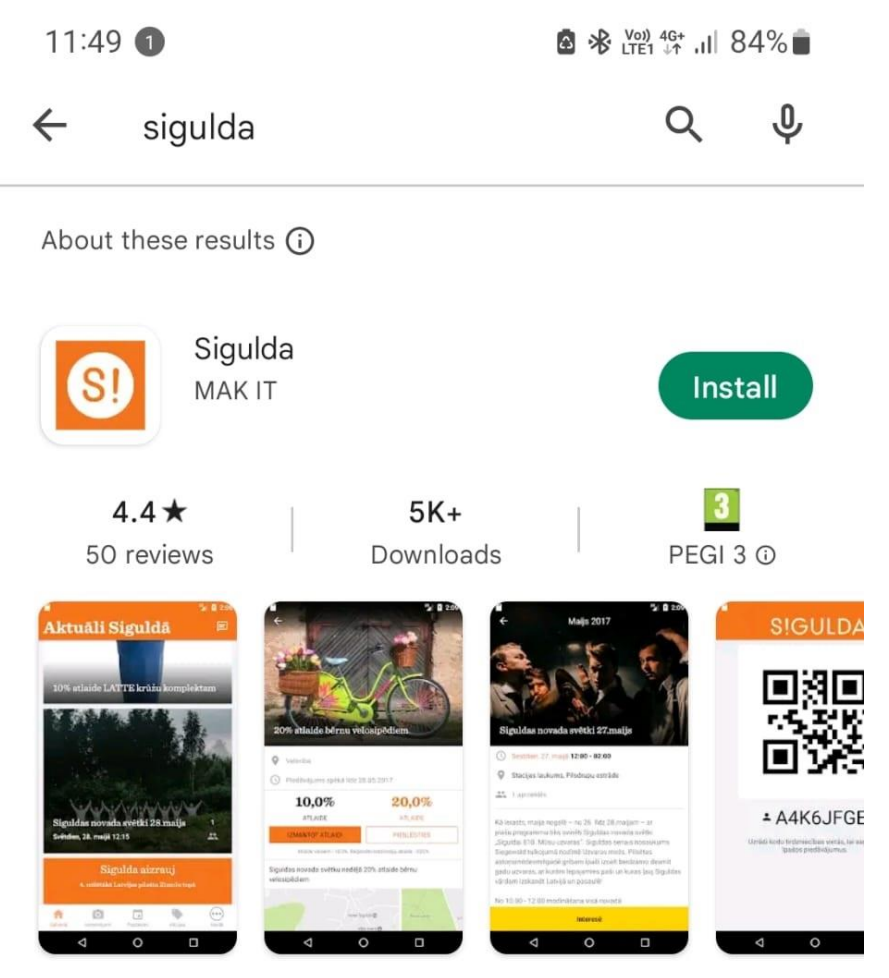

Sigulda app - convenient and friendly way to communicate with their local government.

O

 $\, \zeta \,$ 

2. Atverot Siguldas aplikāciju, ir jāizvēlas sadaļa "Vairāk" un tālāk sadaļa "PAĒD!S".

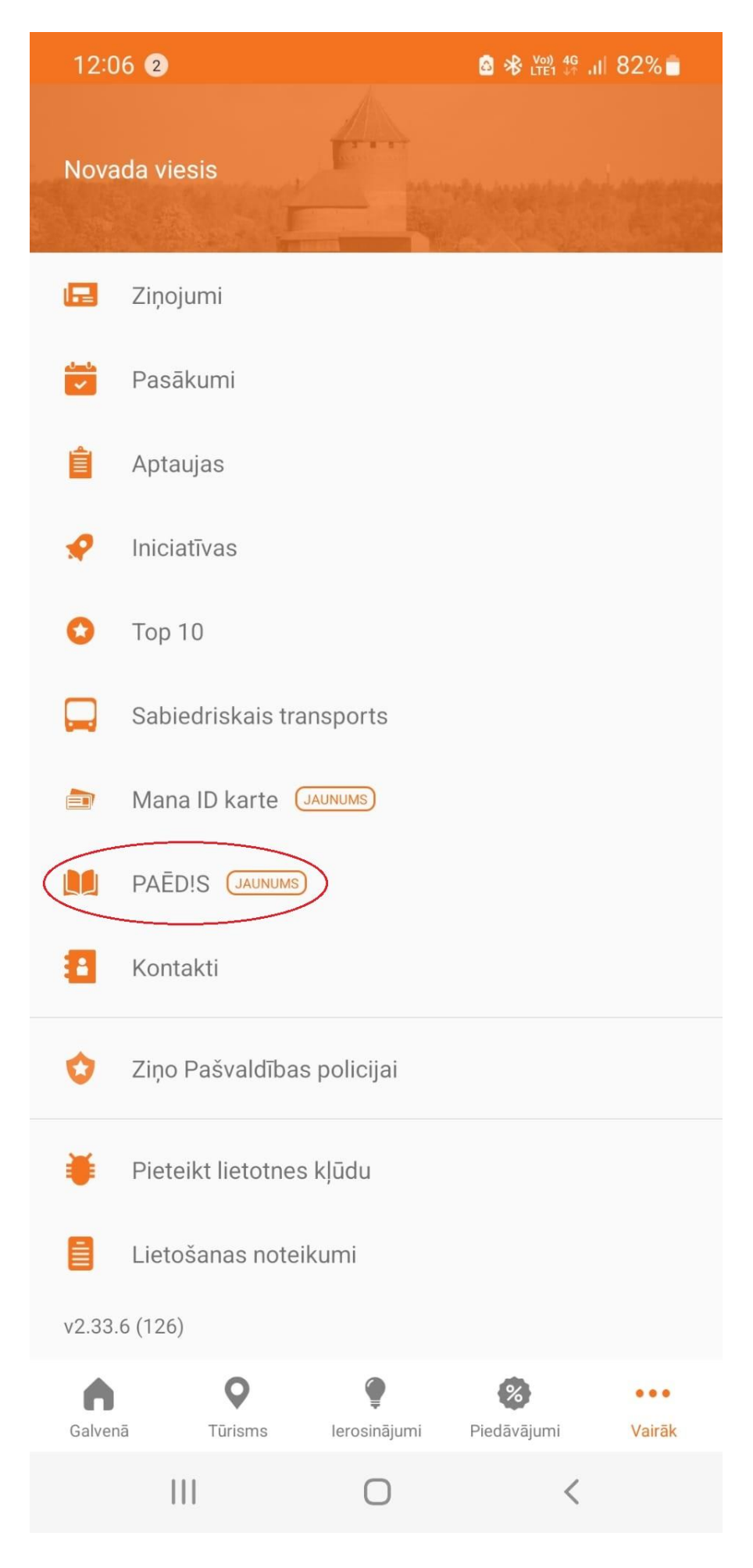

3. Aplikācija prasīs pieslēgties ar interneta bankas rekvizītiem vai manuāli ievadot Siguldas ID kartes numuru un personas kodu.

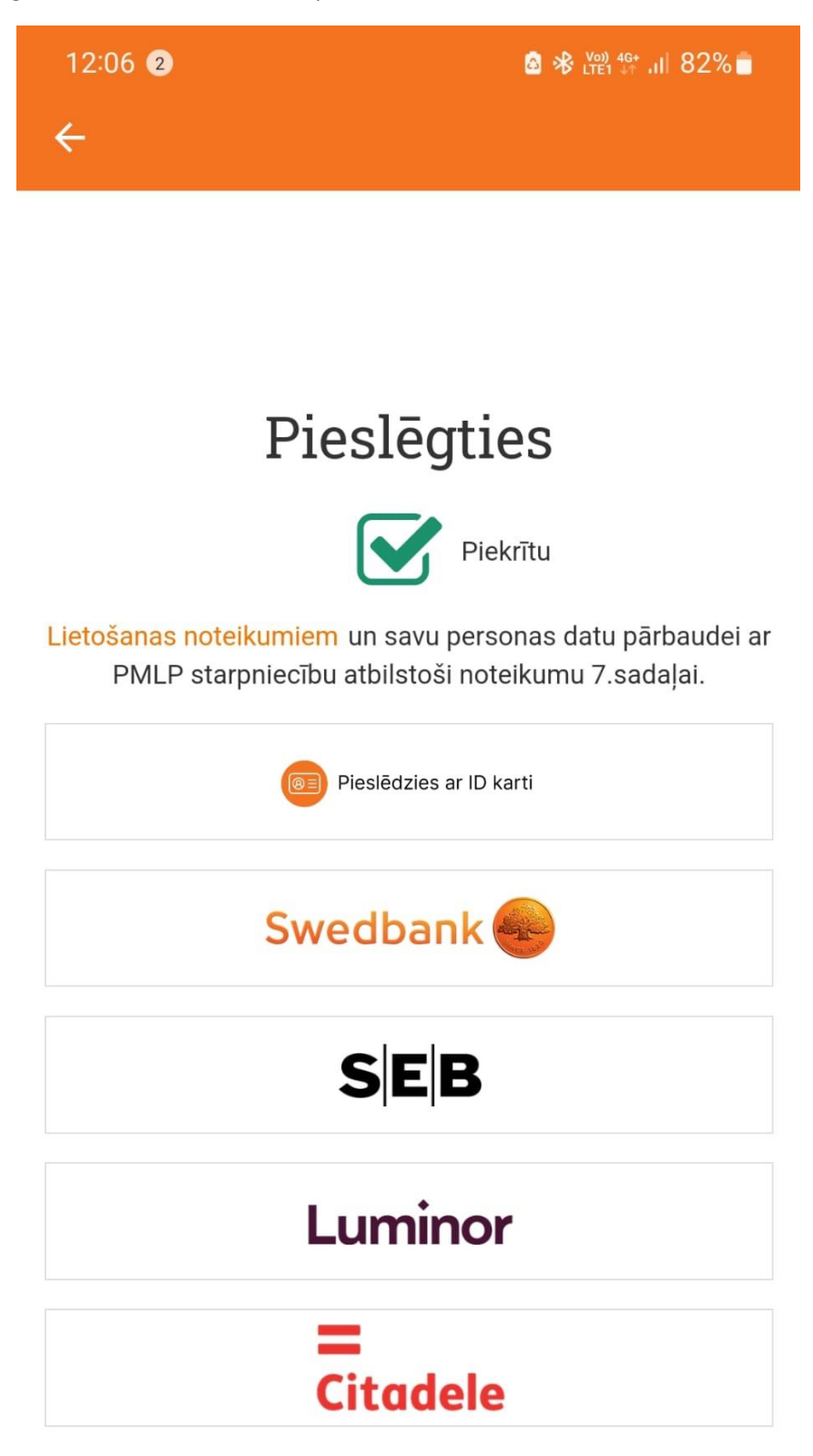

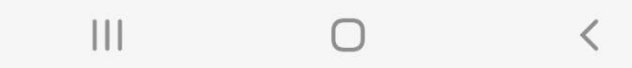

4. Pēc pieslēgšanās ir jāizvēlas PAĒD!S sadaļā iespēja "Pievienot bērnu".

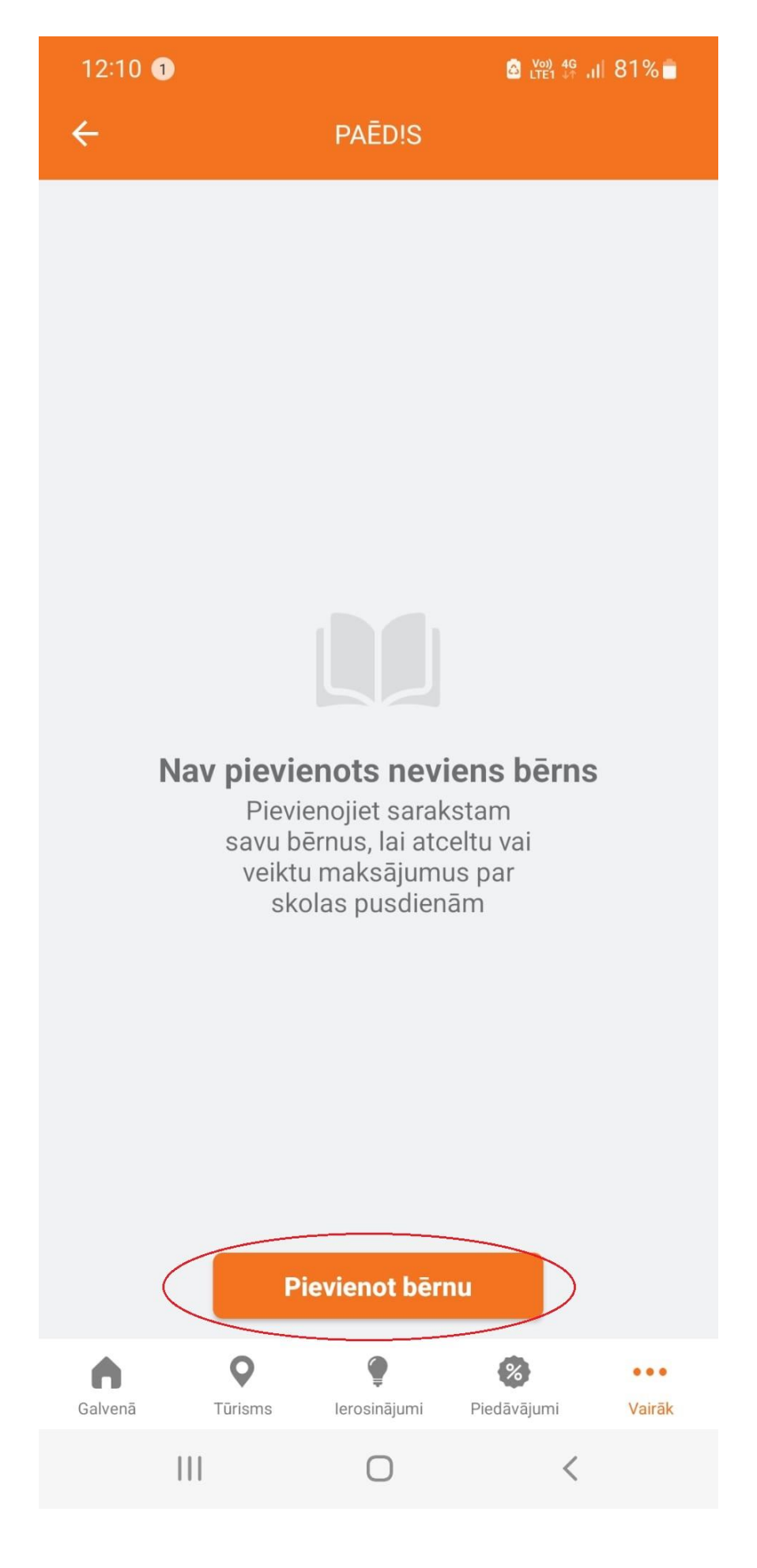

5. Jāievada bērna personas kods (bez strīpiņas) un bērna Siguldas ID kartes numurs. Tālāk jāizvēlas "Pievienot". Bērnu varēs pievienot tikai gadījumā, ja bērnam būs aktīva Siguldas ID karte un bērns būs iekļauts Siguldas Valsts ģimnāzijas, Siguldas pilsētas vidusskolas vai Siguldas 1.pamatskolas skolēnu sarakstā.

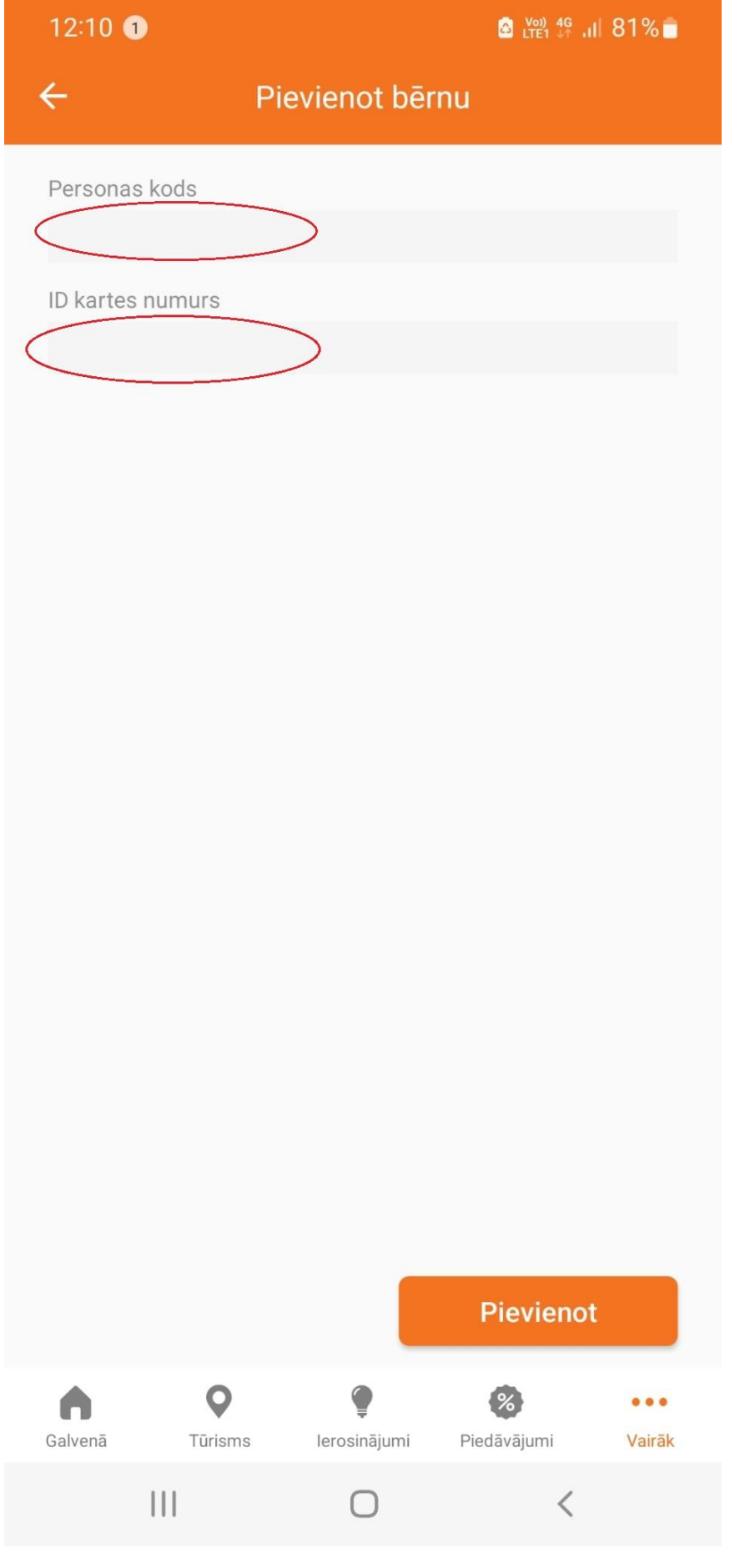

6. Kad bērns ir pievienots PAĒD!S sarakstam, jāveic bērna datu pārbaude. Ja visi dati ir korekti, tālāk ir jāspiež uz bērna profila vai, ja ir vairāki bērni, tad ir jāpievieno nākošais.

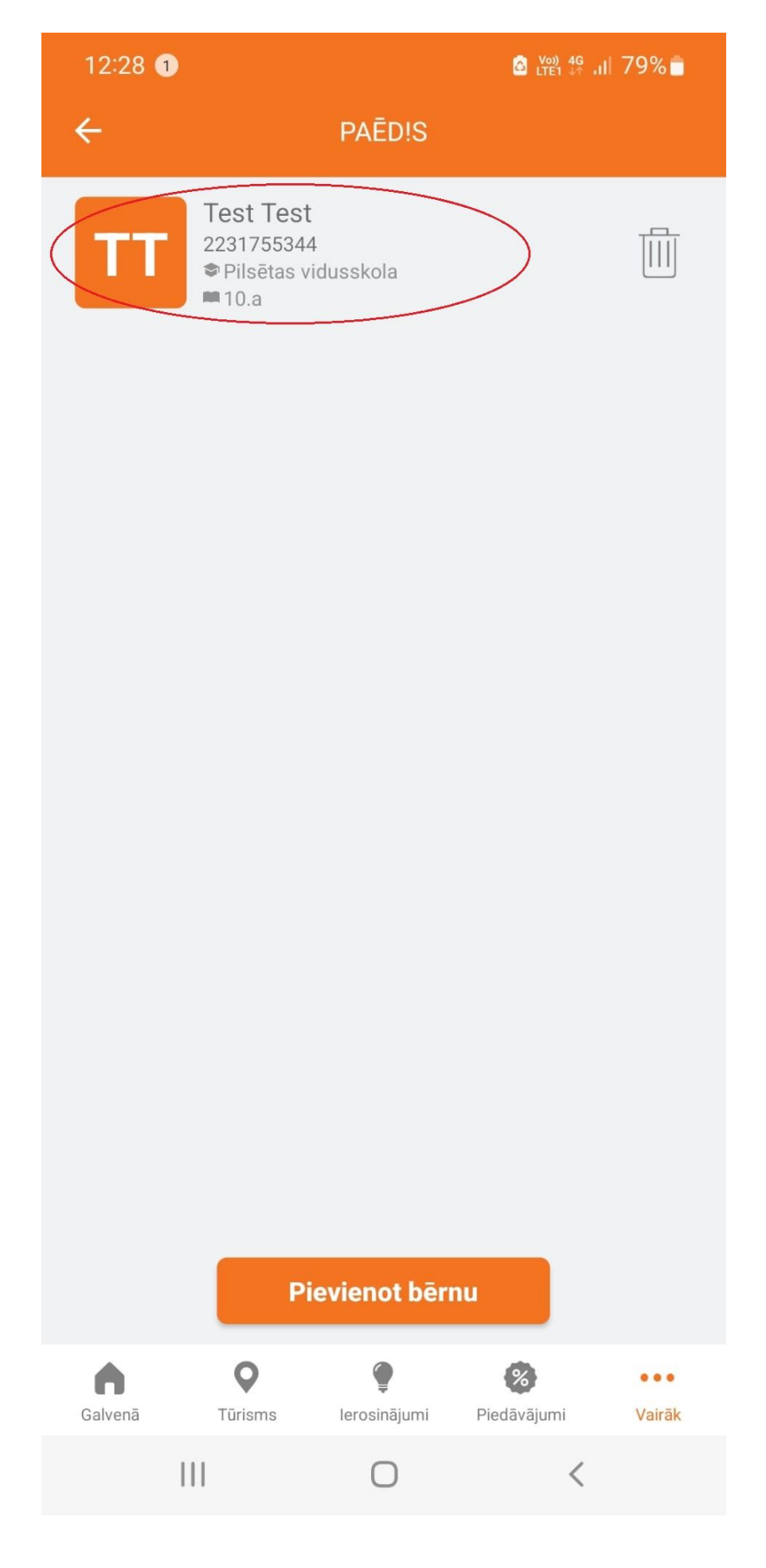

7. Zem bērna profila pie nepieciešamās ēdienreizes ir jānorāda to skaits. Ja bērnam pienākas bezmaksas pusdienas, tas būs redzams sadaļā "Pusdienas" ar atzīmi "Bezmaksas". Ja "Bezmaksas" paziņojums redzams nav, tad bērnam ir pieejamas tikai maksas ēdienreizes.

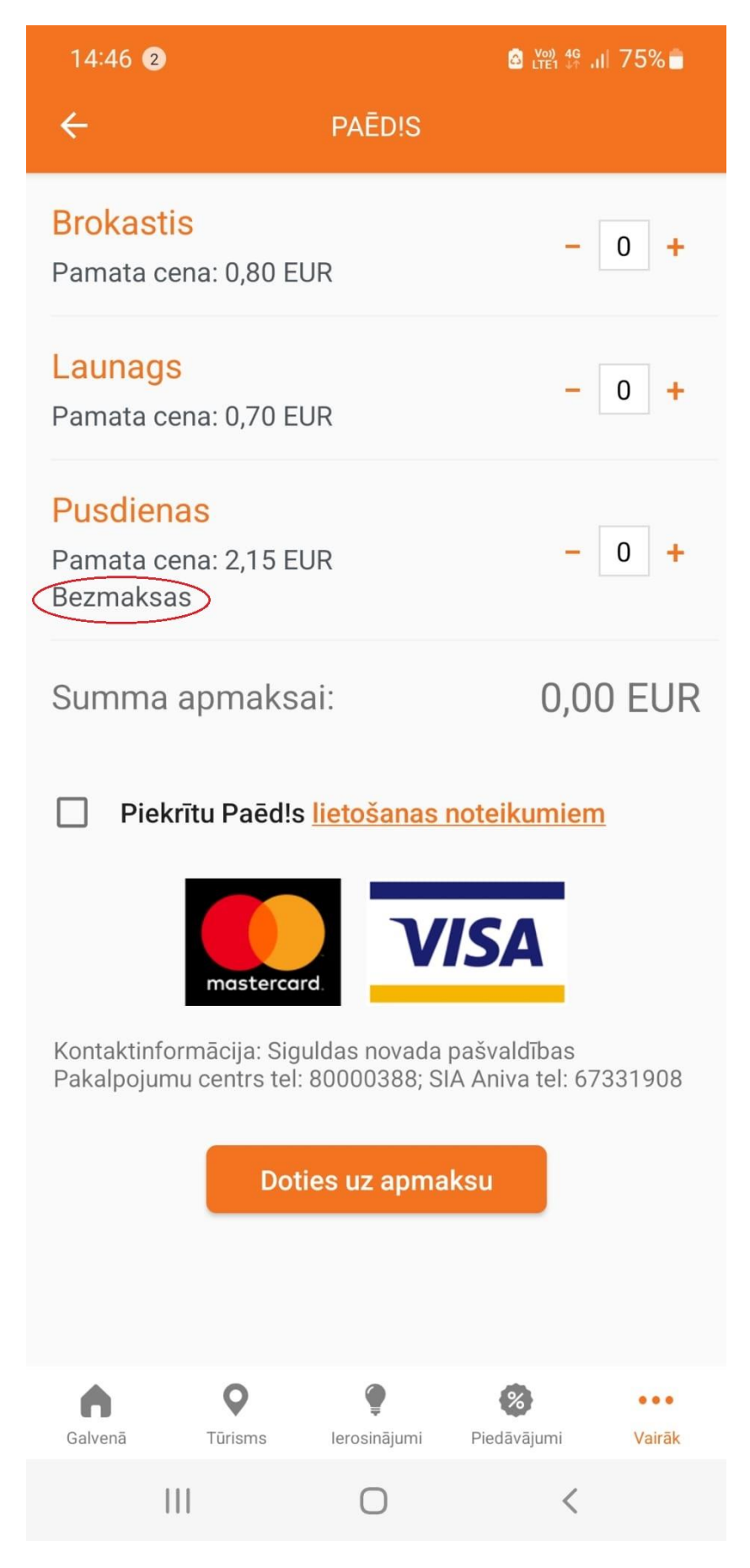

8. Pēc datu aizpildīšanas, tiek aprēķināta apmaksājamā summa. Brīvpusdienu gadījumā summa apmaksai netiks aprēķināta. Tālāk ir jāatzīmē, ka piekrītam lietošanas noteikumiem un jāizvēlas "Doties uz apmaksu".

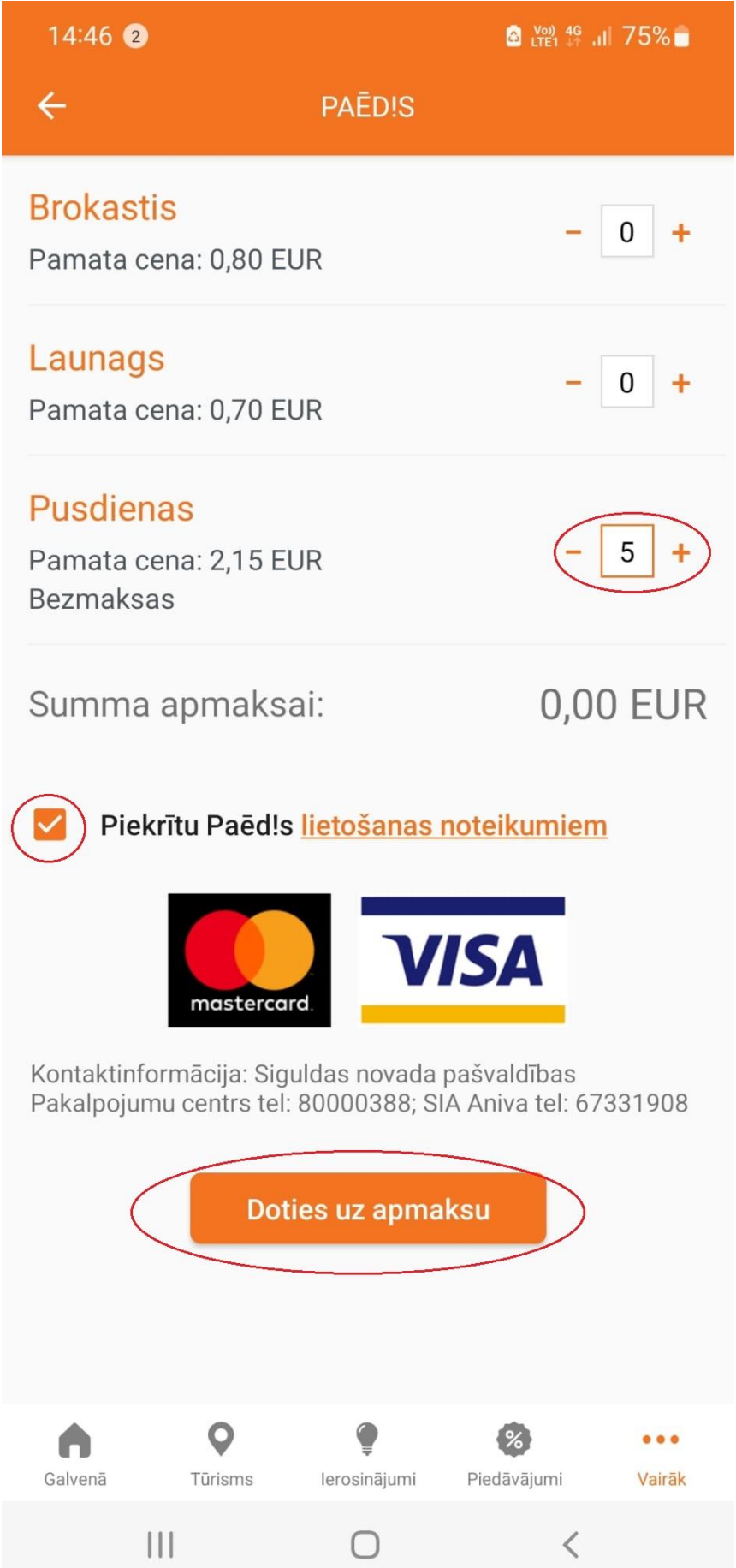

9. Jāparādās paziņojumam, ka ēdienreizes ir papildinātas veiksmīgi.

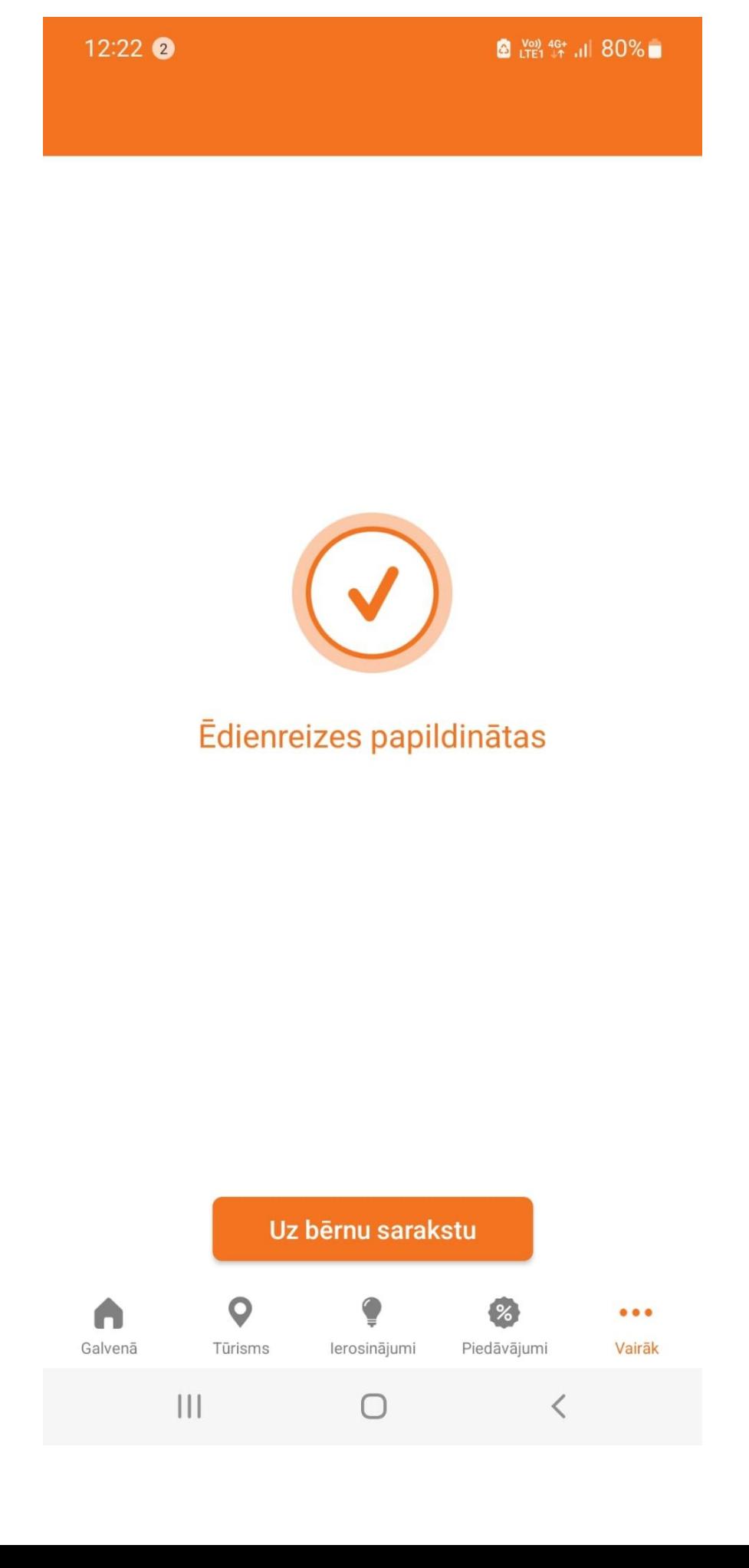

10. Atgriežoties pie PAĒD!S bērnu saraksta, tiek uzrādītas bērnam attiecīgi pieteiktās un pieejamās ēdienreizes. Tagad bērns var doties uz skolas ēdnīcu un validēties savai ēdienreizei ar savu Siguldas ID karti vai uzrādot ēdnīcā bērna Siguldas aplikācijā pieejamo QR kodu, kurš atrodas sadaļā "Mans profils".

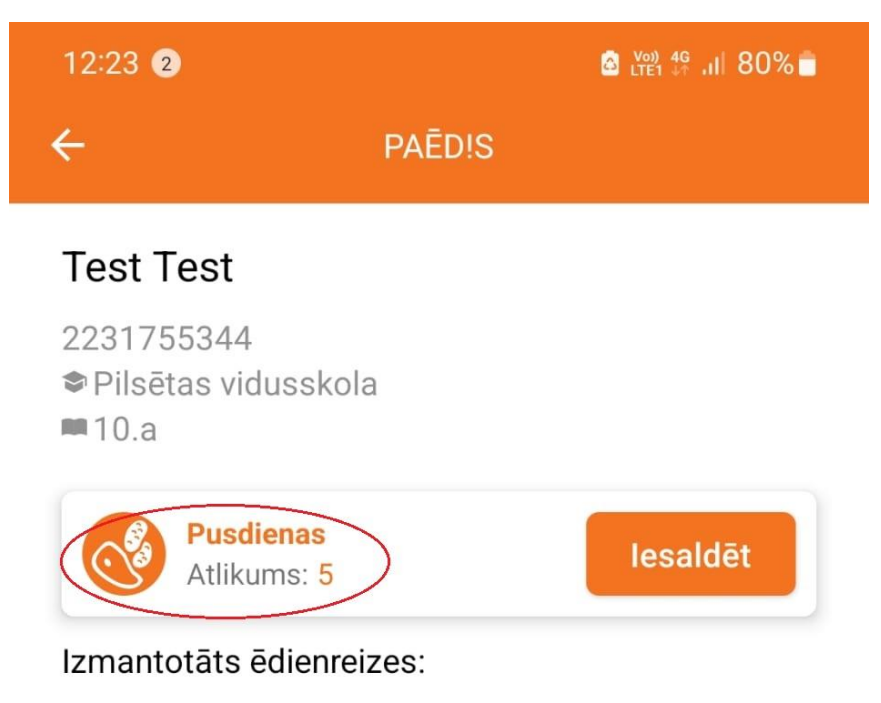

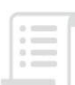

Sarakstā nav neviena rezultāta

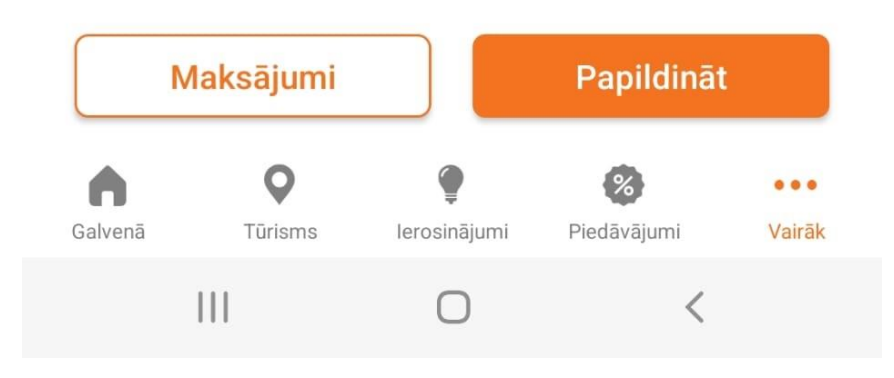

Gadījumā, ja rodas jautājumi par brīvpusdienu saņemšanas kārtību vai "PAĒD!S" funkcionalitāti, aicinām sazināties, zvanot uz tālruņa numuru 67970932 vai rakstot uz e-pasta adresi: [paedis@sigulda.lv.](mailto:paedis@sigulda.lv)